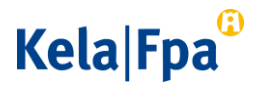

## Näin käytät etäpalvelua

Etäpalvelun ja etätulkkauksen käyttöä varten tarvitset älypuhelimen, tabletin tai tietokoneen, jossa on

- mikrofoni, kaiuttimet tai kuulokkeet sekä videokamera
- Google Chrome, Microsoft Edge tai Safari -selainohjelma
- riittävän nopea (1 200 kbit/s) laajakaistayhteys, jotta videokuva näkyy.

## Käynnistä yhtey[s etäpalveluun.](http://ocsaas.elisa.fi/video/#/new/dcbe76f0921945919b9ea5353879410a/?defaultDevices=true)

Jos palvelussa on ruuhkaa, selaimessasi näytetään siitä kirjallinen tiedote. Odota vapautuvaa palveluneuvojaa sulkematta yhteyttä. Kun käytät laitteellasi ensimmäistä kertaa etäpalvelua, tee seuraavat toimenpiteet:

- Ennen kuin saat yhteydet palveluneuvojaan, näkyviin tulee videon asetukset valikko.
- Jos valikko ei tule näkyviin, paina ratassymbolia

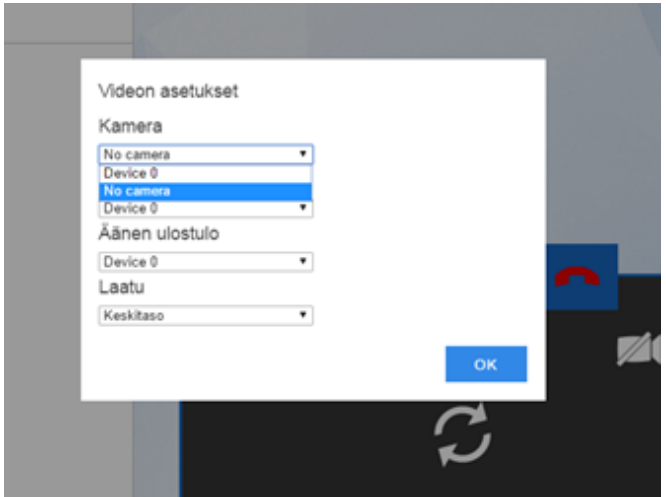

Klikkaa kameran alasvetovalikkoa.

Näkyviin tulee eri vaihtoehtoja laitteestasi riippuen. Valitse device 0, device 1 tai laitteesi ehdottama kamera.

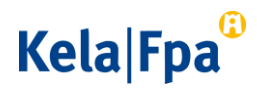

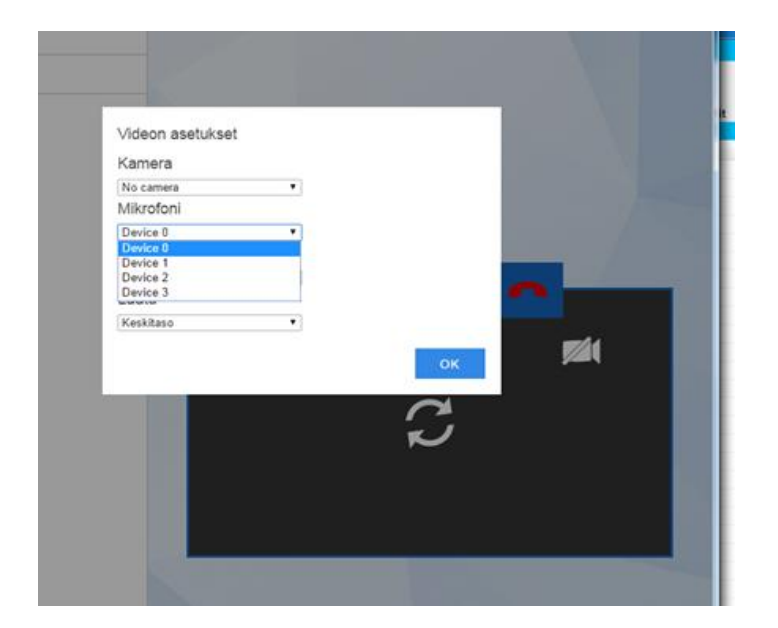

Valitse mikrofoni, äänen ulostulo ja laatu kohtiin device 0, device 1 tai laitteesi ehdottamat laitteet. Laatu kohtaan voit valita keskitason tai korkean.

Kun valinnat asetuksiin on valmiit, klikkaa ok.

Hyväksy seuraavaksi avautuvalta näytöltä kameran käyttö valitsemalla "Salli", jonka jälkeen pääset siirtymään etäpalveluun. Seuraavalla yhteydenotto kerralla sinun ei tarvitse tehdä uudelleen näitä valintoja.

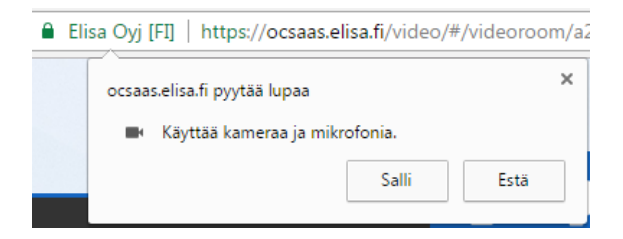

Nyt sinulla on yhteys palveluneuvojaan. Älä hätäänny, jos kuva ei vielä näy. Kuvayhteyden muodostamisessa voi kestää hetken aikaa.

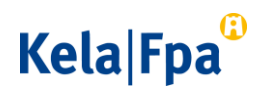

Voit aluksi olla yhteydessä palveluneuvojaan chat-toiminnon kautta. Palveluneuvoja voi neuvoa sinua tarvittaessa asetusten valinnassa.

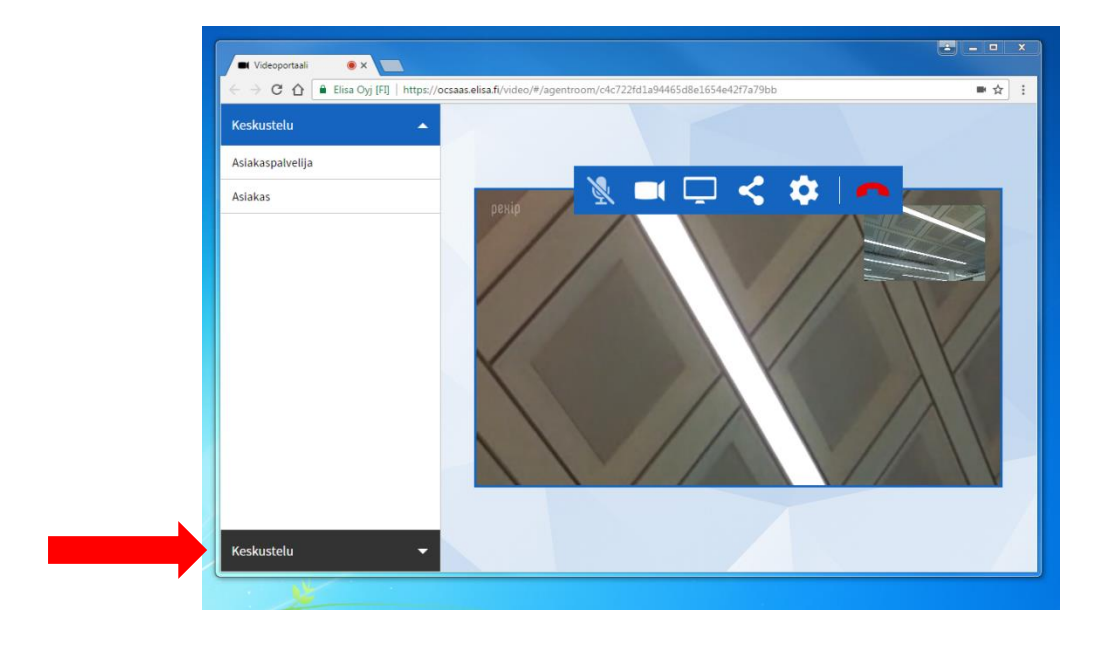

- Klikkaa keskustelu painiketta. Sinulle avautuu chat-ruutu, johon voit kirjoittaa.
- Jos kuvasi ei näy, muuta asetuksia ratassymbolin kautta.

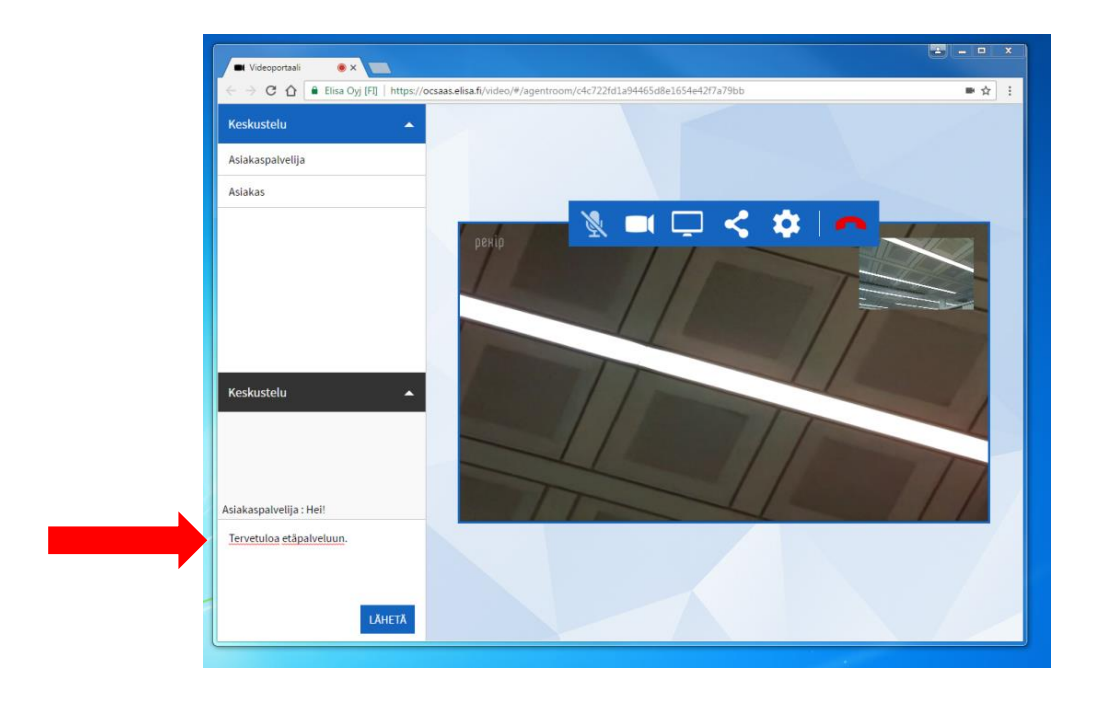

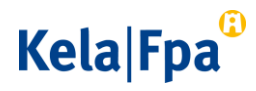

Tee seuraavaksi kameraa koskevat valinnat Videon asetukset –valikossa.

Huomaa, että valinnat riippuvat omista laitteistasi. Valitse kameran kohdalle kamera, joka sinulla on käytössäsi.

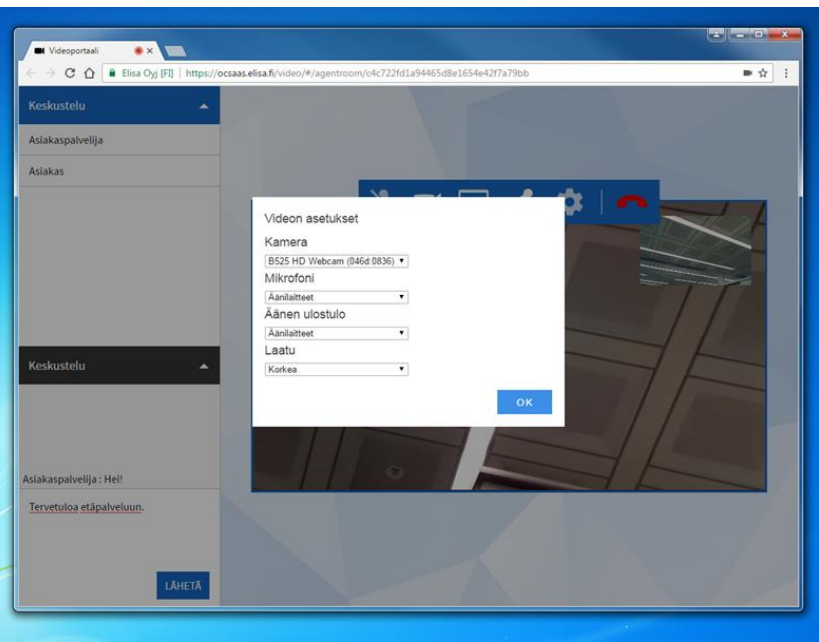

Jos muutat kameran asetuksia, kuvayhteys katkeaa muutamaksi sekunniksi, mutta palautuu hetken kuluttua automaattisesti.

- Kun käytät seuraavan kerran etäpalvelua, asetuksia ei tarvitse enää tehdä.
- Jos tyhjennät selaimen selaushistorian, alkuasetukset on tehtävä uudelleen.